# **IFR Kronoberg (V1.0)**

Flug erstellt am 07.01.2022

Geschätzte Flugdauer 1.5 - 2h

Schwierigkeitsgrad leicht-schwer (je nach Flugmodus)

Aufgabe: Fliege IFR nach Kronoberg.

#### **Einleitung**

Boss: Ich habe einen Spezialauftrag für dich. Du gehst in den Knast!

Ich: Soll das ein Witz sein?

Boss: Nein, denn du gehst nach Schweden, quasi "in Schwedischen Urlaub". Für dich war das ja gleichbedeutend wie "in den Knast gehen".

Ich: Alles klar, ich fliege nach Schweden. Was soll ich da?

Boss: Erinnerst du dich an den Kollegen, der für 3 Jahre "in Schwedischen Urlaub" gegangen ist?

Seine Eltern sind von der Weltreise zurück, also wirst du den Kollegen abholen.

Der Kollege ist in Älmhult, du wirst ihn vom nahe gelegenen Flughafen Växjö/Kronoberg (ESMX) abholen.

#### **Der Flug**

Wegen schlechter Sicht, musst du nach IFR-Regeln fliegen (IFR = Instrumenten-Flug-Regeln). Damit auch Anfänger damit zurechtkommen, gibt es mehrere Flug-Modi:

Mit Hilfe (Leicht): - Der Einsatzkompass zeigt dir das aktuelle Ziel. - Hilfe zu Propeller, Gemisch, Höhe, Klappen, Fahrwerk, usw. - Hilfe zu Funk (COM), NAV, HDG und GPS. - Hilfe zu zur Flugsicherung (Antworten, Frequenz umschalten, usw.).

Ohne Hilfe (Mittel): - Alle oben genannten Hilfen sind deaktiviert. Du schaffst das bestimmt alleine!

Ohne Autopilot (Schwer): *Stell dir vor, dass du einen Prüfungsflug für Instrumentenflugberechtigung absolvierst. Der Prüfer will, dass du alles selber fliegst, ohne den Autopilot zu nutzen.* - Alle Autopilot-Schalter sind verboten (AP, HDG, NAV, ALT, usw.). - Stelle also COM-, NAV-Frequenzen korrekt ein. - Stelle HDG- und NAV-Kurs korrekt ein und folge je nach Bedarf dem GPS, oder dem von der Flugsicherung geforderten Kurs.

Real (englisch mit Flugsicherung sprechen): - Bei den obigen Flugvarianten wird deutsch gesprochen. Bei diesem Flug wird die "Reale Flugsicherung" (des Flugsimulators) verwendet, also alles in Englisch. - Achtung: Manchmal muss man nicht sofort auf 11000 Fuss steigen, also genau lesen, welche Höhe die Flugsicherung vorgibt. - Wer kein Englisch kann, keine Panik, es gibt nur wenige verschiedene Sätze, welche man leicht verstehen/lernen kann.

### **Start**

Folge den Anweisungen der Flugsicherung.

Starte, steige auf 11000 Fuss und folge vorerst dem GPS.

Sobald du Reiseflughöhe erreichst, reduziere die Leistung auf etwa 80% und reduziere die Propellerdrehzahl auf 90%.

Wichtig: Nach Landung und verlassen der Landebahn musst du anhalten und Rollerlaubnis zur Tankstelle anfordern.

## **Hilfe**

Hier bekommst du erweiterte Hilfe:

Cockpit-Übersicht:

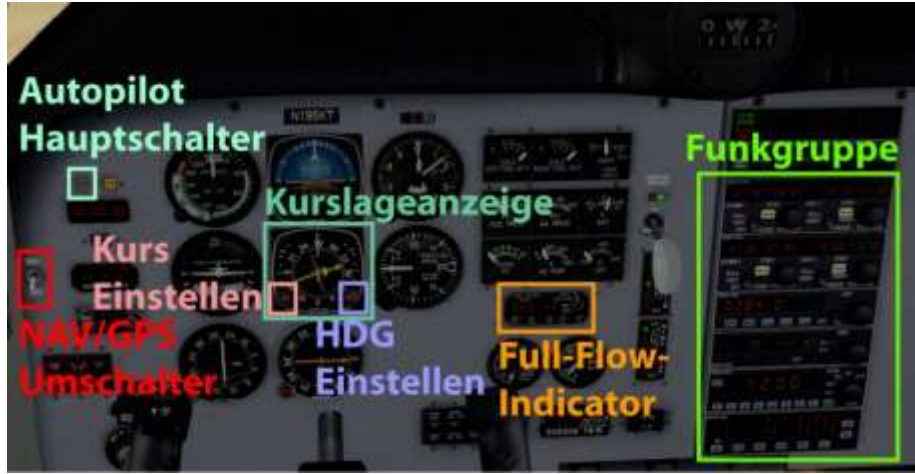

Cockpit-Details: Der NAV/GPS-Schalter steht beim Start auf GPS, für den ILS-Anflug muss er auf NAV gestellt werden.

Full-Flow-Indicator (Treibstoffflussanzeige) ist hilfreich beim Steigflug. Mit steigender Höhe musst du das Gemisch abmagern. Je höher die "Full-Flow-Werte" sind, desto runder läuft der Motor.

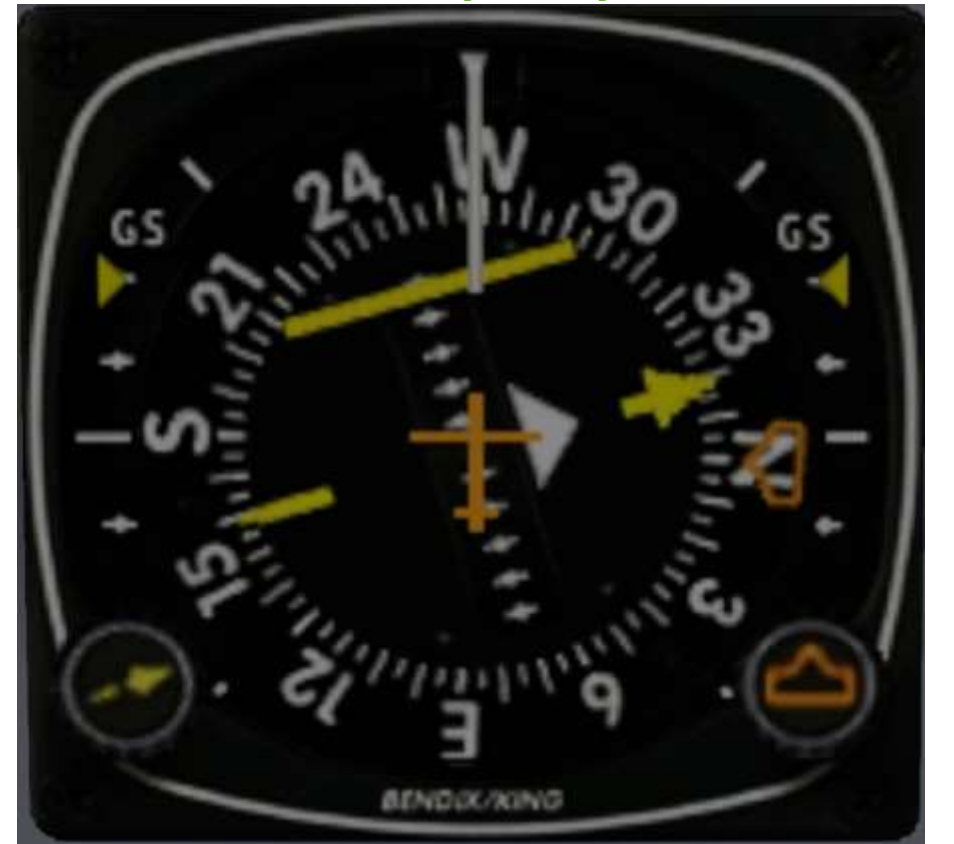

Hier Details zur Kurslageanzeige:

- Der Knopf unten rechts stellt den HDG-Kurs ein, der gleichfarbige Pfeil zeigt den eingestellten Kurs (hier im Bild nach Norden).

- Der Knopf unten links stellt den NAV-Kurs ein, der gelbe Pfeil in der Mitte des Instrumentes zeigt den eingestellten Kurs (hier im Bild 340).

- Die gelbe Linie im mittleren Bereich zeigt ausserdem, ob man links oder rechts vom Kurs abweicht. Dies gilt für GPS- und NAV-Modus. In diesem Bild ist die Linie links vom gelben Pfeil, man muss also nach links korrigieren.

- Links und Rechts, unter der Schrift "GS" erscheinen beim ILS-Anflug ausserdem gelbe Markierungen, welcher zeigen, ob du zu hoch, oder zu tief auf dem Anflugpfad bist. In diesem Bild sind die Markierungen ganz oben, also fliegst du zu tief. Du sollst aber nicht steigen, um auf den richtigen Anflugpfad zu kommen, sondern fliegst Horizontal weiter, bis die Pfeile sich senken. (ILS-Anflug wird immer mit Horizontalflug unterhalb des Anflugpfades begonnen.)

Die Funkgruppe wird bei diesem Flug intensiv genutzt, darum unten genauere Erklärungen:

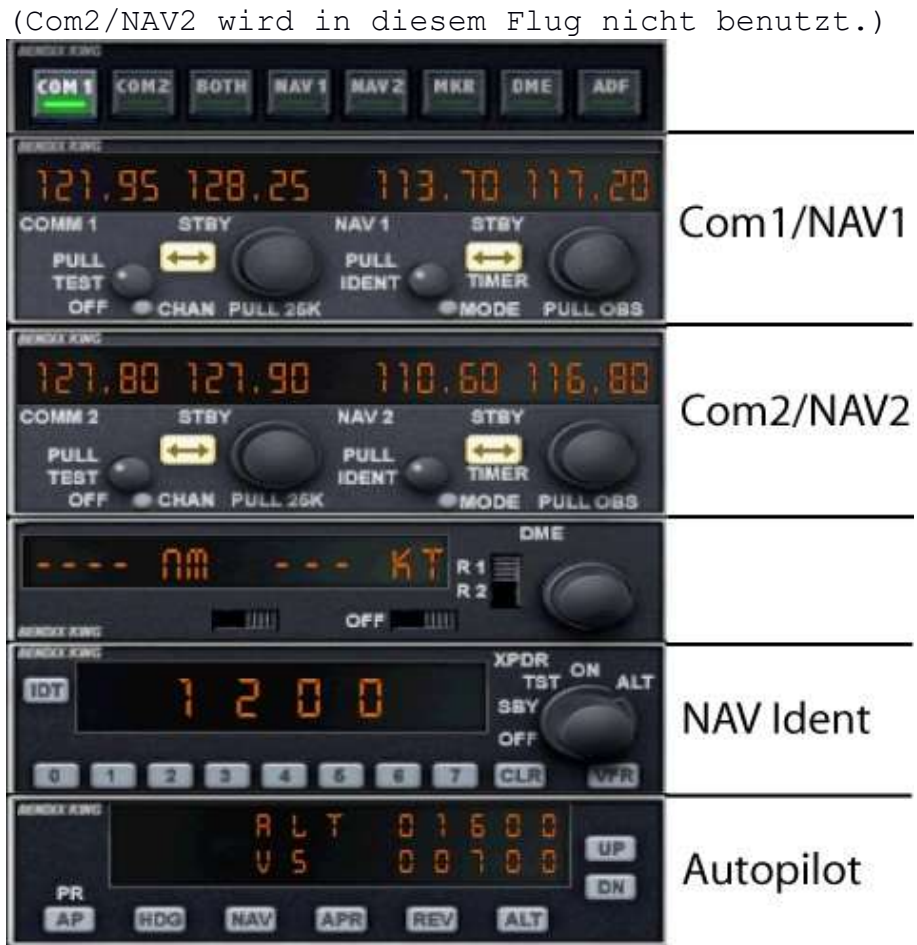

Detail Com1/NAV1:

Die Aktive Frequenz lässt sich nicht ändern. Also erst Standby-Frequenz einstellen, danach Betätigt man den Umschalter.

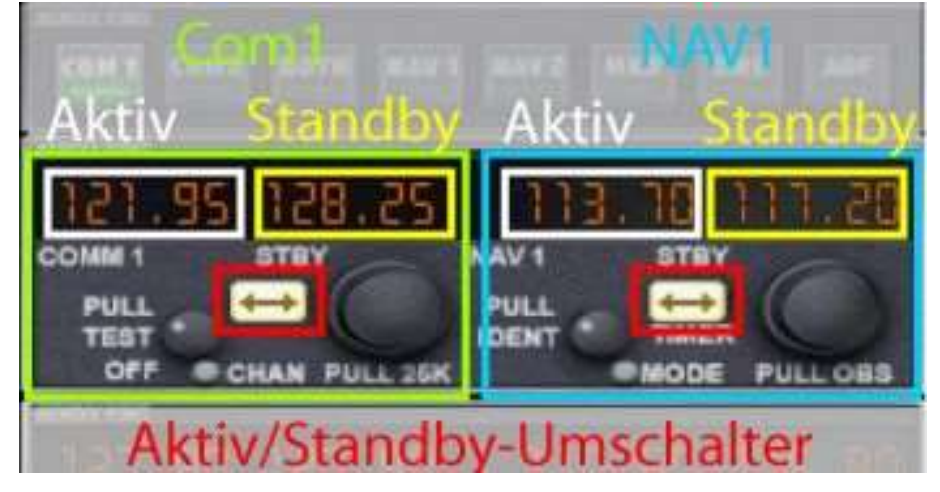

Detail Nav-Ident:

Die Flugsicherung gibt dir eine Squawk durch. Stelle hier diese Zahl ein, damit dich die Flugsicherung eindeutig identifizieren kann.

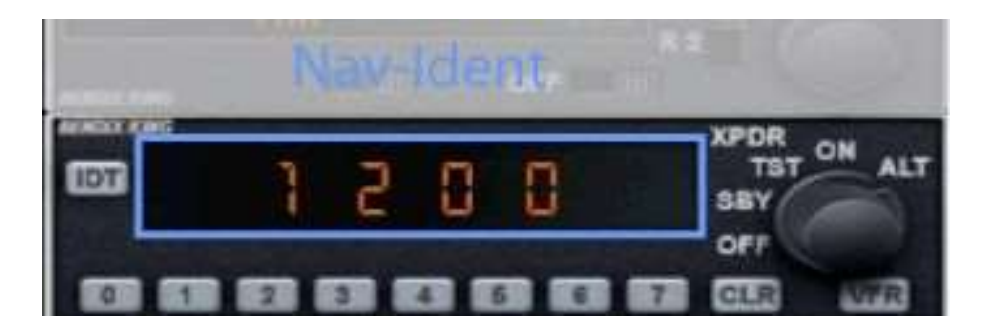

Detail Autopilot:

Klick auf die Zahlen bei Höhe oder Steigrate, um den gewünschten Wert einzugeben. Unten sind die Schalter zum Aktivieren von Autopilot, HDG, NAV, APR und Höhe.

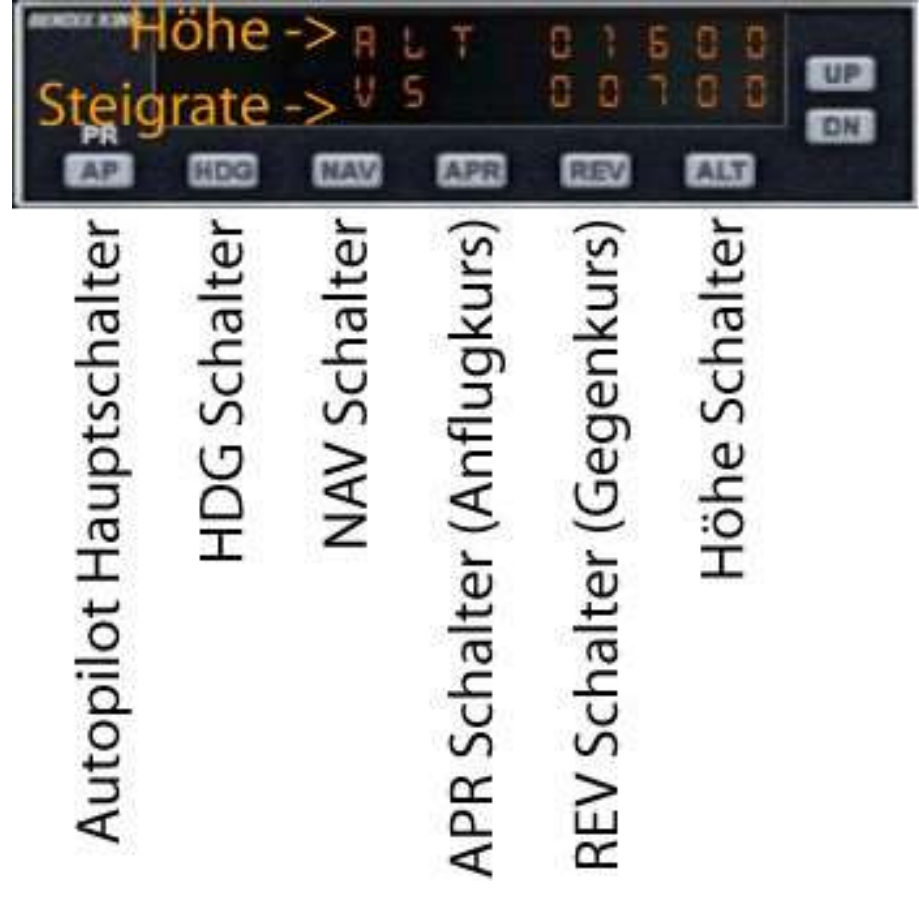

Ich hoffe, dir hat dieser Flug Spass gemacht, wenn ja, gib doch bitte eine Rückmeldung an p3d@andi20.ch . Auch Fehlermeldungen (Schreibfehler, falsche Angaben, usw.) an p3d@andi20.ch senden, ich freue mich über jede Rückmeldung.